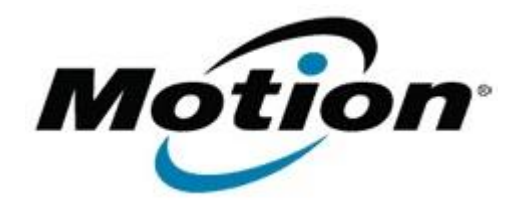

Motion Computing Software Release Note

## Name **CL900 BIOS A03**

## File Name **CL900\_BIOS\_A03.zip**

Release Date July 18, 2011

This Version  $|A03|$ 

Replaces Version All previous versions

# Intended Users **Motion Computing CL900 users**

Intended Product Motion Computing CL900 Tablet PCs only

File Size  $|3 \text{ MB}|$ 

Supported Operating System Windows 7 (32-bit), all versions.

## **Fixes in this Release**

- Fix occasional BIOS no bootable device under heavy system load.
- Update PXE ROM to enable PXE Boot.
- Resolve possible no POST scenario.
- Add battery ACPI information.
- Correct typo in BIOS help text.
- Resolve occasional boot hang at Motion logo.
- Update V-BIOS to latest version.
- Set LAN device to un-removable in Device and Printers.
- Remove HD password option in BIOS setup. *Motion has removed the ability to set a hard drive password within the BIOS of our systems. Motion is no longer able to provide support for this feature and as a result we are no longer offering it.*

# **Installation and Configuration Instructions**

#### **To install the BIOS update:**

- 1. Download the BIOS file and save it to a directory of your choice.
- 2. Unzip the file to a location on your local drive.
- 3. Double-click the installer and follow the prompts.
- Note: Ensure the tablet is using AC power before opening the file.
- 4. The update process may take some time. Do not manually power-off the tablet during the update.
- 5. The tablet will automatically shut down after installing the BIOS.

# **Licensing**

Refer to your applicable end-user licensing agreement for usage terms.